# ASA 8.3 und höher: SMTP-Serverzugriff (Mail) im DMZ-Konfigurationsbeispiel Ī

## Inhalt

[Einführung](#page-0-0) [Voraussetzungen](#page-0-1) [Anforderungen](#page-0-2) [Verwendete Komponenten](#page-1-0) [Konventionen](#page-1-1) [Konfigurieren](#page-1-2) [Netzwerkdiagramm](#page-1-3) [ASA-Konfiguration](#page-2-0) [ESMTP-TLS-Konfiguration](#page-5-0) [Überprüfen](#page-5-1) [Fehlerbehebung](#page-5-2) [Befehle zur Fehlerbehebung](#page-5-3) [Zugehörige Informationen](#page-6-0)

## <span id="page-0-0"></span>**Einführung**

Diese Beispielkonfiguration veranschaulicht, wie die ASA Security Appliance für den Zugriff auf einen SMTP-Server (Simple Mail Transfer Protocol) im DMZ-Netzwerk (Demilitarized Zone) eingerichtet wird.

Weitere Informationen finden Sie unter [ASA 8.3 und höher:](/c/de_de/support/docs/security/asa-5500-x-series-next-generation-firewalls/113336-asa83-mailserver-inside.html) [SMTP-Serverzugriff \(Mail Server](/c/de_de/support/docs/security/asa-5500-x-series-next-generation-firewalls/113336-asa83-mailserver-inside.html) [Access on Inside Network Configuration Example](/c/de_de/support/docs/security/asa-5500-x-series-next-generation-firewalls/113336-asa83-mailserver-inside.html) für weitere Informationen zum Einrichten der ASA Security Appliance für den Zugriff auf einen Mail-/SMTP-Server im Inside-Netzwerk.

Weitere Informationen finden Sie unter [ASA 8.3 und höher:](/c/de_de/support/docs/security/asa-5500-x-series-next-generation-firewalls/113305-asa83-mailserver-outside.html) [SMTP-Serverzugriff \(Mail Server](/c/de_de/support/docs/security/asa-5500-x-series-next-generation-firewalls/113305-asa83-mailserver-outside.html) [Access on Outside Network Configuration Example](/c/de_de/support/docs/security/asa-5500-x-series-next-generation-firewalls/113305-asa83-mailserver-outside.html) für weitere Informationen zum Einrichten der ASA Security Appliance für den Zugriff auf einen Mail-/SMTP-Server im externen Netzwerk.

Weitere Informationen finden Sie unter [PIX/ASA 7.x und höher:](/content/en/us/support/docs/security/pix-500-series-security-appliances/69374-pix7x-mailserver.html) [Mail \(SMTP\)-Serverzugriff im](/content/en/us/support/docs/security/pix-500-series-security-appliances/69374-pix7x-mailserver.html) [DMZ-Konfigurationsbeispiel](/content/en/us/support/docs/security/pix-500-series-security-appliances/69374-pix7x-mailserver.html) für eine identische Konfiguration auf der Cisco Adaptive Security Appliance (ASA) mit Version 8.2 oder früher.

## <span id="page-0-1"></span>**Voraussetzungen**

### <span id="page-0-2"></span>Anforderungen

Für dieses Dokument bestehen keine speziellen Anforderungen.

#### <span id="page-1-0"></span>Verwendete Komponenten

Die Informationen in diesem Dokument basieren auf den folgenden Software- und Hardwareversionen:

- Cisco Adaptive Security Appliance (ASA) mit Version 8.3 und höher
- Cisco 1841 Router mit Cisco IOS<sup>®</sup> Softwareversion 12.4(20)T

Die Informationen in diesem Dokument wurden von den Geräten in einer bestimmten Laborumgebung erstellt. Alle in diesem Dokument verwendeten Geräte haben mit einer leeren (Standard-)Konfiguration begonnen. Wenn Ihr Netzwerk in Betrieb ist, stellen Sie sicher, dass Sie die potenziellen Auswirkungen eines Befehls verstehen.

#### <span id="page-1-1"></span>Konventionen

Weitere Informationen zu Dokumentkonventionen finden Sie in den [Cisco Technical Tips](/c/de_de/support/docs/dial-access/asynchronous-connections/17016-techtip-conventions.html) [Conventions](/c/de_de/support/docs/dial-access/asynchronous-connections/17016-techtip-conventions.html) (Technische Tipps zu Konventionen von Cisco).

### <span id="page-1-2"></span>**Konfigurieren**

In diesem Abschnitt erhalten Sie Informationen zum Konfigurieren der in diesem Dokument beschriebenen Funktionen.

Hinweis: Verwenden Sie das [Command Lookup Tool](//tools.cisco.com/Support/CLILookup/cltSearchAction.do) (nur [registrierte](//tools.cisco.com/RPF/register/register.do) Kunden), um weitere Informationen zu den in diesem Abschnitt verwendeten Befehlen zu erhalten.

#### <span id="page-1-3"></span>Netzwerkdiagramm

In diesem Dokument wird die folgende Netzwerkeinrichtung verwendet:

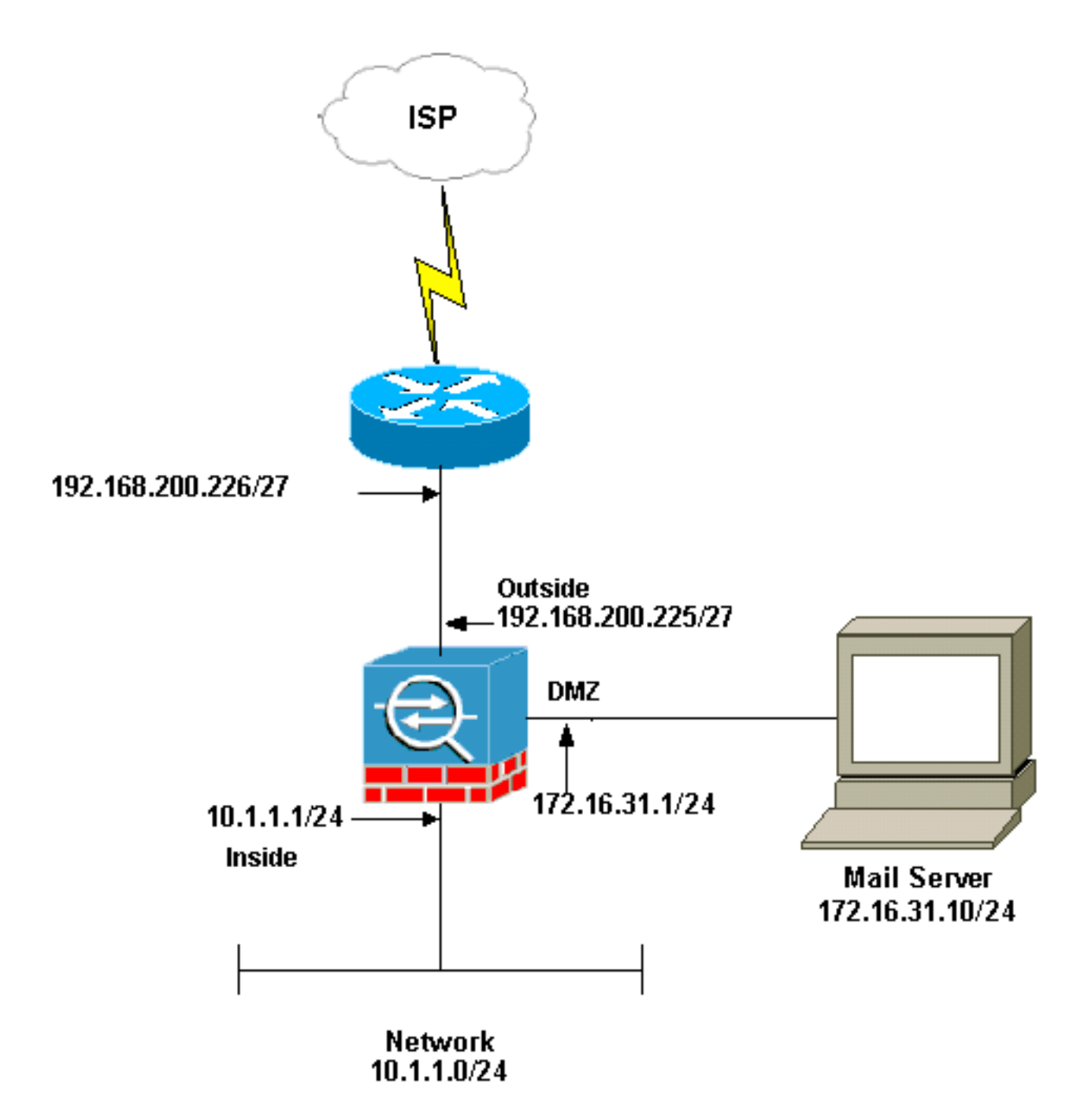

Hinweis: Die in dieser Konfiguration verwendeten IP-Adressierungsschemata sind im Internet nicht rechtlich routbar. Sie sind [RFC 1918](http://www.ietf.org/rfc/rfc1918.txt?number=1918) -Adressen, die in einer Laborumgebung verwendet wurden.

Die in diesem Beispiel verwendete Netzwerkeinrichtung hat die ASA mit dem internen Netzwerk (10.1.1.0/24) und dem externen Netzwerk (192.168.200.0/27). Der Mailserver mit der IP-Adresse 172.16.31.10 befindet sich im DMZ-Netzwerk (Demilitarized Zone). Damit auf den Mailserver von innen zugegriffen werden kann, konfigurieren Benutzer die Identität-NAT. Konfigurieren Sie eine Zugriffsliste, die in diesem Beispiel dmz\_int lautet, um die ausgehenden SMTP-Verbindungen vom Mailserver zu den Hosts im internen Netzwerk zuzulassen und an die DMZ-Schnittstelle zu binden.

Ebenso konfigurieren die externen Benutzer für den Zugriff auf den Mailserver eine statische NAT sowie eine Zugriffsliste, die außerhalb\_int in diesem Beispiel ist, um externen Benutzern den Zugriff auf den Mailserver zu ermöglichen und diese Zugriffsliste an die externe Schnittstelle zu binden.

#### <span id="page-2-0"></span>ASA-Konfiguration

In diesem Dokument wird diese Konfiguration verwendet:

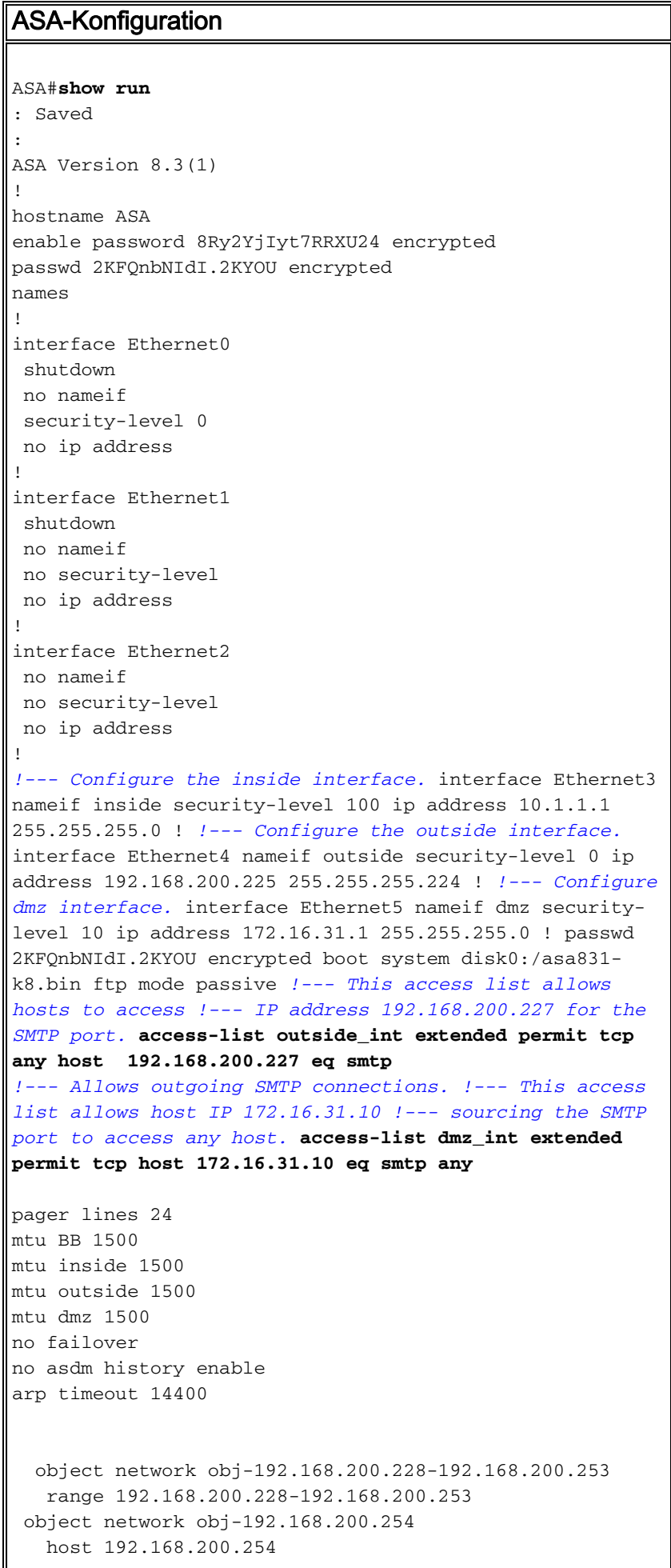

```
 object-group network nat-pat-group
    network-object object obj-192.168.200.228-
192.168.200.253
   network-object object obj-192.168.200.254
 object network obj-10.1.1.0
    subnet 10.1.1.0 255.255.255.0
   nat (inside,outside) dynamic nat-pat-group
!--- This network static does not use address
translation. !--- Inside hosts appear on the DMZ with
their own addresses. object network obj-10.1.1.0
   subnet 10.1.1.0 255.255.255.0
   nat (inside,dmz) static obj-10.1.1.0
!--- This network static uses address translation. !---
Hosts that access the mail server from the outside !---
use the 192.168.200.227 address. object network obj-
172.16.31.10
   host 172.16.31.10
   nat (dmz,outside) static 192.168.200.227
access-group outside_int in interface outside
access-group dmz_int in interface dmz
route outside 0.0.0.0 0.0.0.0 192.168.200.226 1
timeout xlate 3:00:00
timeout conn 1:00:00 half-closed 0:10:00 udp 0:02:00
icmp 0:00:02
timeout sunrpc 0:10:00 h323 0:05:00 h225 1:00:00 mgcp
0:05:00
timeout mgcp-pat 0:05:00 sip 0:30:00 sip_media 0:02:00
timeout uauth 0:05:00 absolute
no snmp-server location
no snmp-server contact
telnet timeout 5
ssh timeout 5
console timeout 0
!
class-map inspection_default
 match default-inspection-traffic
!
!
!--- The inspect esmtp command (included in the map)
allows !--- SMTP/ESMTP to inspect the application.
policy-map global_policy
 class inspection_default
  inspect dns maximum-length 512
  inspect ftp
  inspect h323 h225
  inspect h323 ras
   inspect netbios
   inspect rsh
   inspect rtsp
  inspect skinny
   inspect esmtp
   inspect sqlnet
  inspect sunrpc
  inspect tftp
  inspect sip
   inspect xdmcp
!
!--- The inspect esmtp command (included in the map)
```

```
allows !--- SMTP/ESMTP to inspect the application.
service-policy global_policy global
Cryptochecksum:2653ce2c9446fb244b410c2161a63eda
: end
[OK]
```
### <span id="page-5-0"></span>ESMTP-TLS-Konfiguration

Hinweis: Wenn Sie die TLS-Verschlüsselung (Transport Layer Security) für die E-Mail-Kommunikation verwenden, werden die Pakete von der ESMTP-Überprüfungsfunktion (standardmäßig aktiviert) in der ASA verworfen. Um E-Mails mit aktiviertem TLS zuzulassen, deaktivieren Sie die ESMTP-Überprüfungsfunktion, wie in dieser Ausgabe dargestellt. Weitere Informationen finden Sie unter Cisco Bug ID [CSCtn08326](https://tools.cisco.com/bugsearch/bug/CSCtn08326) (nur [registrierte](//tools.cisco.com/RPF/register/register.do) Kunden).

```
ciscoasa(config)#
policy-map global_policy
ciscoasa(config-pmap)#class inspection_default
ciscoasa(config-pmap-c)#no inspect esmtp
ciscoasa(config-pmap-c)#exit
ciscoasa(config-pmap)#exit
```
# <span id="page-5-1"></span>Überprüfen

Für diese Konfiguration ist derzeit kein Überprüfungsverfahren verfügbar.

### <span id="page-5-2"></span>**Fehlerbehebung**

Dieser Abschnitt enthält Informationen zur Fehlerbehebung in Ihrer Konfiguration.

#### <span id="page-5-3"></span>Befehle zur Fehlerbehebung

Das [Output Interpreter Tool](https://www.cisco.com/cgi-bin/Support/OutputInterpreter/home.pl) (nur [registrierte](//tools.cisco.com/RPF/register/register.do) Kunden) (OIT) unterstützt bestimmte show-Befehle. Verwenden Sie das OIT, um eine Analyse der Ausgabe des Befehls show anzuzeigen.

- <u>[debug icmp trace](//www.cisco.com/en/US/docs/security/asa/asa83/command/reference/d1.html#wp2094031)</u> Zeigt an, ob ICMP-Anfragen (Internet Control Message Protocol) von den Hosts die ASA erreichen. Sie müssen den Befehl access-list hinzufügen, um ICMP in Ihrer Konfiguration zuzulassen, damit dieses Debuggen ausgeführt werden kann.Hinweis: Um dieses Debuggen zu verwenden, stellen Sie sicher, dass Sie ICMP in der zugriffsliste "outside\_int" zulassen, wie diese Ausgabe Folgendes zeigt: access-list outside\_int extended permit tcp any host 192.168.200.227 eq smtp access-list outside\_int extended permit icmp any any
- [logging puffered 7](//www.cisco.com/en/US/docs/security/asa/asa83/command/reference/l2.html#wp1792888) Wird im globalen Konfigurationsmodus verwendet, um der adaptiven Sicherheits-Appliance das Senden von Syslog-Meldungen an den Protokollpuffer zu ermöglichen. Der Inhalt des ASA-Protokollpuffers wird mit dem Befehl show logging angezeigt.

Weitere Informationen zum Einrichten der Protokollierung finden Sie unter [Konfigurieren von](/c/de_de/support/docs/security/asa-5500-x-series-next-generation-firewalls/113053-asa82-syslog-config-00.html) [Syslog mithilfe von ASDM.](/c/de_de/support/docs/security/asa-5500-x-series-next-generation-firewalls/113053-asa82-syslog-config-00.html)

## <span id="page-6-0"></span>Zugehörige Informationen

- [Cisco Adaptive Security Appliances der Serie ASA 5500](//www.cisco.com/en/US/products/ps6120/tsd_products_support_series_home.html?referring_site=bodynav)
- [Anforderungen für Kommentare \(RFCs\)](http://www.ietf.org/rfc.html?referring_site=bodynav)
- [Technischer Support und Dokumentation Cisco Systems](//www.cisco.com/cisco/web/support/index.html?referring_site=bodynav)